Hi all

[I was trying to crea](https://forum.gsi.de/index.php?t=rview&th=2825&goto=10633#msg_10633)te [a geometry for](https://forum.gsi.de/index.php?t=post&reply_to=10633) proto60 emc prototype using the CadConverter. The created geometry looks correct but I get some problems in the Geant4 simulation.

To find the source of the problem I reduced the geometry to a single crystal. The shape of the crystal is a Trapezoid (can be described by a TGeoTrap). It has two parallel endfaces and two sides which are orthogonal to the endfaces and each other.

The CadConverter creates these shapes as TGeoArb8.

I modified the code of PndEmc slightly to read the Root file and parse the volume name etc, similar to the code for the forward endcap part.

I tested the geometries by generating photons in front of the crystal with random position in x and y. Also a small angle to the z-axis is generated.

When I run the simulation I observed three problems, affecting primary and secondary particles alike. It is likely that these problems have the same cause.

The first problem I get is that a particle seems to get "stuck" at the surface of a Crystal, the particle is transported into and out of the crystalvolume indefinetly:

\*\*\* Particle reached max step number (10000). \*\*\*

\*\*\*\*\*\*\*\*\*\*\*\*\*\*\*\*\*\*\*\*\*\*\*\*\*\*\*\*\*\*\*\*\*\*\*\*\*\*\*\*\*\*\*\*\*\*\*\*\*\*\*\*\*\*\*\*\*\*\*\*\*\*\*\*\*\*\*\*\*\*\*\*\*\*\*\*\*\*\*\*\*\*\*\*\*\*\*\*\*\*\*\*\*\*\*\*\*\*\*\*\*\*\*\*\*  $*$  G4Track Information: Particle = gamma, Track ID = 88, Parent ID = 81 \*\*\*\*\*\*\*\*\*\*\*\*\*\*\*\*\*\*\*\*\*\*\*\*\*\*\*\*\*\*\*\*\*\*\*\*\*\*\*\*\*\*\*\*\*\*\*\*\*\*\*\*\*\*\*\*\*\*\*\*\*\*\*\*\*\*\*\*\*\*\*\*\*\*\*\*\*\*\*\*\*\*\*\*\*\*\*\*\*\*\*\*\*\*\*\*\*\*\*\*\*\*\*\*\*  $Ston# Y(mm)$   $Y(mm)$   $Z(mm)$   $KinE(Mo)/$   $dE(Mo)/$  StepLeng TrackLeng NextVolume

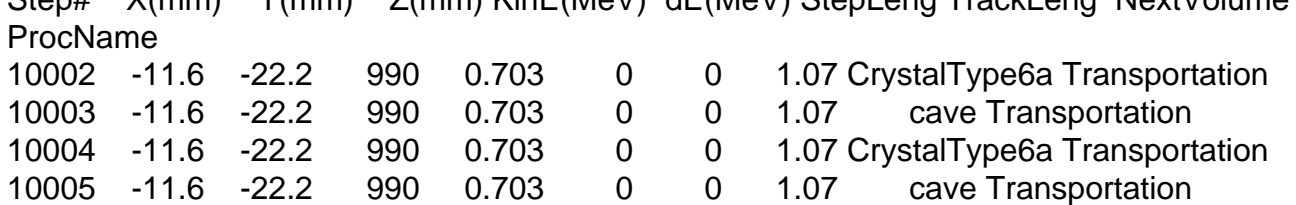

This can also be seen in the event display: The track of this particle ends at the surface of the crystal.

A second problem can be seen in the eventdisplay, where a particle would clearly enter the volume, but have no reactions inside the volume. This could, for example, lead to a 100 MeV photon crossing 10cm of PWO without any reaction.

Problem three can be seen when one plots the position of EmcPoints for a singe crystal. One would expect to find them all inside the crystalvolume, but I observed quite a lot of points with a position outside of the volume.

I have tried to narrow the problem down. I checked that the center of the volume in the cad file is at the geometrical center of the shape. The dimensions of the created TGeoArb8 are correct. The vertices of the endfaces are specified in the correct clockwise order.

The positioning of the volume makes a difference: If I place the crystal on the z-axis I observe no problems. Only if the crystal is not on that axis (as is the case for the proto60) I get the problems mentioned above.

I tried to create a root geometry by hand to reproduce these errors, but all handmade geometries worked for me. This could be a hint that the problem is connected to the cad converter.

On the other hand the error I get from Geant 4 is the same as the one mentioned by Dmitry in his post ( http://forum.gsi.de/index.php?t=rview&th=2816 ).

I also tried using geant3 and I had no problems there.

I have no ideas what else I could try to solve that problem, so any help would be welcome. If you want to have a look at some of the files (code, rootfiles, cadfiles ...) just tell me what you need.

Thanks very much

**Christian** 

Subject: Re: Problem with Root geometrys from CAD Posted by Dima Melnychuk on Thu, 06 May 2010 12:43:05 GMT View Forum Message <> Reply to Message

Hi Christian,

[Could you provide](https://forum.gsi.de/index.php?t=rview&th=2825&goto=10642#msg_10642) th[e root file with co](https://forum.gsi.de/index.php?t=post&reply_to=10642)nverted geometry.

I see that in your directory in development branch /pandaroot/development/hammann/ there are some modification in PndEmc.cxx but there is no emc\_proto60.root file itself, I suppose that it is converted file.

And in pandaroot/development/hammann/geometry I see the file proto60\_new2\_type6.dat, what if the difference with the root version?

And could you add the macro to run simulation (I suppose modified version of sim\_emc.C)

I think you can add those file somewhere to you development branch as well.

And I think on some stage it does make sense to merge your modifications with the trunc. And it's better to do it sooner than later.

Best regards, Dima

Hi Christian,

[can you send in ad](https://forum.gsi.de/index.php?t=rview&th=2825&goto=10643#msg_10643)dit[ion the STEP fil](https://forum.gsi.de/index.php?t=post&reply_to=10643)es you have converted?

Cheers,

Tobias

Subject: Re: Problem with Root geometrys from CAD Posted by Christian Hammann on Thu, 06 May 2010 13:21:25 GMT View Forum Message <> Reply to Message

Hi Dima

[The root file is also](https://forum.gsi.de/index.php?t=rview&th=2825&goto=10645#msg_10645) in [the svn, it is ca](https://forum.gsi.de/index.php?t=post&reply_to=10645)lled single\_cad\_crystal2\_emc\_proto60.root.

For comparison there is the file single\_cad\_crystal2\_no\_pos\_emc\_proto60.root where the crystal is on the z-axis and it works for me.

I attached the macro I use.

Regards Christian

P.S.: I wanted to merge the changes as soon it works.

File Attachments 1) run\_sim\_emc\_proto.C, downloaded 277 times

Sub[ject: Re: Problem with Roo](https://forum.gsi.de/index.php?t=getfile&id=5950)t geometrys from CAD Posted by Christian Hammann on Thu, 06 May 2010 13:24:05 GMT View Forum Message <> Reply to Message

Hi Tobias

[here are the step f](https://forum.gsi.de/index.php?t=rview&th=2825&goto=10646#msg_10646)ile[s I converted:](https://forum.gsi.de/index.php?t=post&reply_to=10646)

single\_crystal2\_pos.stp not working single\_crystal2\_no\_pos.stp working.

Regards **Christian** 

File Attachments

- 1) single\_crystal2\_pos.stp, downloaded 291 times
- 2) single\_crystal2\_no\_pos.stp, downloaded 272 times

Sub[ject: Re: Problem with Root geomet](https://forum.gsi.de/index.php?t=getfile&id=5952)rys from CAD Posted by Tobias Stockmanns on Fri, 07 May 2010 07:38:34 GMT View Forum Message <> Reply to Message

Dear Christian,

[can you send me t](https://forum.gsi.de/index.php?t=rview&th=2825&goto=10653#msg_10653)he [materials.dat fil](https://forum.gsi.de/index.php?t=post&reply_to=10653)e as well?

Thanks.

Tobias

Subject: Re: Problem with Root geometrys from CAD Posted by Christian Hammann on Fri, 07 May 2010 08:56:15 GMT View Forum Message <> Reply to Message

Hi Tobias

[sure here you go.](https://forum.gsi.de/index.php?t=rview&th=2825&goto=10654#msg_10654)

**Christian** 

File Attachments 1) Materials\_Proto60.dat, downloaded 272 times

Sub[ject: Re: Problem with Root g](https://forum.gsi.de/index.php?t=getfile&id=5963)eometrys from CAD Posted by Tobias Stockmanns on Fri, 07 May 2010 10:53:38 GMT View Forum Message <> Reply to Message

Dear Christi[an,](https://forum.gsi.de/index.php?t=usrinfo&id=989)

[are your modificati](https://forum.gsi.de/index.php?t=rview&th=2825&goto=10656#msg_10656)on[s of the EMC co](https://forum.gsi.de/index.php?t=post&reply_to=10656)de already in the SVN? I try to run the macro but the geometry is not loaded correctly.

Cheers,

Tobias

Subject: Re: Problem with Root geometrys from CAD Posted by Christian Hammann on Fri, 07 May 2010 11:10:42 GMT View Forum Message <> Reply to Message

Hi Tobias

The changes are not in the trunk, but only in my development branch at https://subversion.gsi.de/trac/fairroot/browser/pandaroot/development/ha mmann

It should be enough to get the changes in the emc folder and to the media\_pnd.geo file.

Regards **Christian** 

Subject: Re: Problem with Root geometrys from CAD Posted by Christian Hammann on Fri, 07 May 2010 12:35:52 GMT View Forum Message <> Reply to Message

Hi

[I probably forgot to](https://forum.gsi.de/index.php?t=rview&th=2825&goto=10660#msg_10660) m[ention that I don](https://forum.gsi.de/index.php?t=post&reply_to=10660)'t use the output of the cadconverter directly, but extract the volume and save that as a new file. Here's the macro I use for that.

Regards **Christian** 

File Attachments 1) strip\_cad\_geometry.C, downloaded 296 times

Sub[ject: Re: Problem with Root](https://forum.gsi.de/index.php?t=getfile&id=5969) geometrys from CAD Posted by Christian Hammann on Mon, 17 May 2010 14:39:50 GMT View Forum Message <> Reply to Message

Hi again,

[I was wondering if](https://forum.gsi.de/index.php?t=rview&th=2825&goto=10676#msg_10676) so[mebody has ha](https://forum.gsi.de/index.php?t=post&reply_to=10676)d an idea concerning my problem, or has at least been able to reproduce it.

I still have no idea what exactly goes wrong here. I don't think I will be able to solve this problem myself, since I don't have a good understanding of the inner workings of the CadConverter or Geant/VMC.

Thanks for the help

**Christian** 

Subject: Re: Problem with Root geometrys from CAD Posted by Dima Melnychuk on Mon, 17 May 2010 14:59:10 GMT View Forum Message <> Reply to Message

Hi Christian,

I could reproduce your problem, at least huge amount of warnings with

\*\*\* Particle reached max step number (10000). \*\*\*

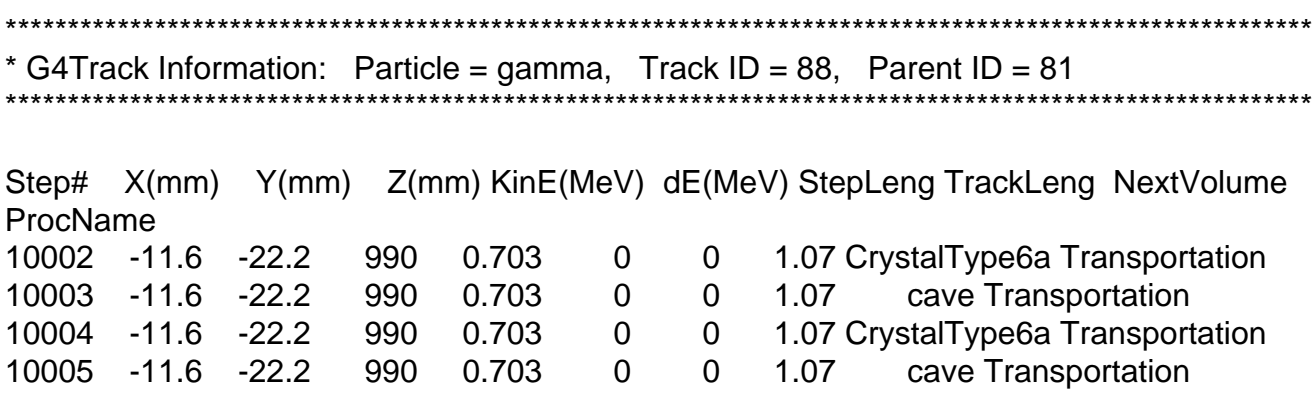

And I have a suspicion what could case it but I could not check it so far due to technical difficulties. So I suspect that problem is due to the representation of crystal geometry with TGeoArb8 and I would guess that replacement with TGeoTrap could help. The conversion between two shapes is straightforward (you can find it in PndEmcStructure.cxx), however I understand why the CadConvertor provides TGeoArb8.

I tried to convert the geometry from the root file you provided, but simulation results in error which I do not understand. So in my opinion it would make sense to try to obtain the geometry with TGeoTrap directly from the CadConvertor, but at the moment I have no idea how.

My suspicion is based on the fact that such a warning appears also for the backward endcap geometry where TGeoArb8 are used and not for barrel geometry with TGeoTrap.

That's all I can say at the moment.

Best regards,

Dima

Subject: Re: Problem with Root geometrys from CAD Posted by StefanoSpataro on Mon, 17 May 2010 15:25:10 GMT View Forum Message <> Reply to Message

## Hello,

I remember [in the old good time](https://forum.gsi.de/index.php?t=usrinfo&id=306)s we had some problems with g4 and TGeoArb8, and for this [reason I have aske](https://forum.gsi.de/index.php?t=rview&th=2825&goto=10678#msg_10678)d [to convert the fo](https://forum.gsi.de/index.php?t=post&reply_to=10678)rward endcap from TGeoArb8 to TGeoTrap... I remember something, but not exactly what was the problem. This has came in a "very" old evo meeting. Maybe Ola remembers...

Dear Christian,

[I have tried to run](https://forum.gsi.de/index.php?t=rview&th=2825&goto=10681#msg_10681) yo[ur code from the](https://forum.gsi.de/index.php?t=post&reply_to=10681) development branch. Unfortunately it did not run, but at the moment my Linux-PC is out of order and I cannot tell you, what the exact problem was.

If you want to use Trap instead of Arb8 you have to modify CxlInfoPart.cc. There is a method called IsArb8(). Just write a line "return false;" in front of the rest of the code.

After recompiling you have no Arb8 anymore but the crystal should be recognized as a trap.

Hope it works.

Cheers,

Tobias

Subject: Re: Problem with Root geometrys from CAD Posted by Christian Hammann on Tue, 18 May 2010 09:27:24 GMT View Forum Message <> Reply to Message

Dear Tobias,

[I just tried to use th](https://forum.gsi.de/index.php?t=rview&th=2825&goto=10684#msg_10684)e [CadConverter to](https://forum.gsi.de/index.php?t=post&reply_to=10684) create TGeoTraps, by disabling the TGeoArb8 like you discribed. Unfortunately it did not work, the TGeoTrap is not correct. For expample the length of the crystal is only 10 cm instead of 20 cm.

**Cheers Christian** 

Subject: Re: Problem with Root geometrys from CAD Posted by Tobias Stockmanns on Tue, 18 May 2010 09:31:07 GMT View Forum Message <> Reply to Message

Hi Christian,

[is only the length w](https://forum.gsi.de/index.php?t=rview&th=2825&goto=10685#msg_10685)ro[ng or are other](https://forum.gsi.de/index.php?t=post&reply_to=10685) parameters not correct, too?

If only the length is wrong I would suggest to use the geometry you have created and test if the Trap has the same problem like the Arb8. If not I can try to fix the length problem

Cheers,

Tobias

## Hi Tobias

[For the TGeoTrap](https://forum.gsi.de/index.php?t=rview&th=2825&goto=10691#msg_10691) th[e shape of the e](https://forum.gsi.de/index.php?t=post&reply_to=10691)ndfaces is correct. The relative position of the endfaces is not, but this positioning depends on the length of the crystal, so it could still be only the length.

I checked for the errors for the TGeoTrap-Geometry and unfortunately I get also errors for this shape. There is probably a small difference:

For the TGeoArb8 the errors occurred mostly on the side faces of the crystal, for the TGeoTrap it is mostly on the endfaces.

(I have not seen any error on the sideface of the crystal, but I haven't looked at that many events to exclude that.)

Regards **Christian** 

Subject: Re: Problem with Root geometrys from CAD Posted by Dima Melnychuk on Wed, 19 May 2010 13:28:03 GMT View Forum Message <> Reply to Message

Hi Christian,

[I have just observe](https://forum.gsi.de/index.php?t=rview&th=2825&goto=10702#msg_10702)d [that with changi](https://forum.gsi.de/index.php?t=post&reply_to=10702)ng geometry navigation in /gconfig/g4Config.C from "geomRoot" to "geomRootToGeant4", i.e. from ROOT navigation to native Geant4 navigation the warning

\*\*\* Particle reached max step number (10000). \*\*\*

disappeared with simulation with single\_cad\_crystal2\_emc\_proto60.root geometry.

I do not know it it is a solution and how it affects the other two problems you reported, but at least it's some progress.

Best regards,

Dima

Subject: Re: Problem with Root geometrys from CAD Posted by Christian Hammann on Wed, 19 May 2010 14:39:10 GMT View Forum Message <> Reply to Message

## Hi Dima

[I also get no errors](https://forum.gsi.de/index.php?t=rview&th=2825&goto=10703#msg_10703) fo[r the RootToGe](https://forum.gsi.de/index.php?t=post&reply_to=10703)ant4 navigation. Unfortunately I then have a problem getting the detectorid. The RootToGeant4 navigation changes the volume name slightly and also does not preserve the copy number of the volume.

I use the copy number to determine the detectorid because the name of the volume is, in my case, not unique.

I could maybe solve these problems, but I would prefer to stick with the standard Root navigation.

Regards **Christian** 

Subject: Re: Problem with Root geometrys from CAD Posted by Christian Hammann on Fri, 06 Aug 2010 11:45:53 GMT View Forum Message <> Reply to Message

Hi all

[I have still have no](https://forum.gsi.de/index.php?t=rview&th=2825&goto=10908#msg_10908)t b[een able to find](https://forum.gsi.de/index.php?t=post&reply_to=10908) a solution for this problem. However as it seems to be working with geant3 I have commited the code for the proto60 to svn, rev. 9625, along with a geometry for the proto60. At the moment only the crystals are included, no alveoles etc.

The geometry uses geometry version 18, mapperversion 10, module 7.

Regards

**Christian**